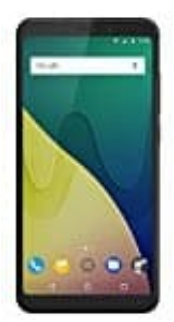

## **Wiko View XL**

## **Aktivieren der Rufweiterleitung**

Wenn ihr einen Anruf nicht annehmen könnt, könnt ihr euer Wiko View XL so konfigurieren, dass Anrufe an eine andere Nummer weitergeleitet werden.

- 1. Öffnet dazu die **Telefon** App.
- 2. Tippt auf die **drei Punkte** und wählt dort die **Einstellungen** aus.
- 3. Tippt auf **Anrufweiterleitung**.

Wenn ihr zwei SIM-Karten verwendet, tippt auf **SIM1** oder **SIM2** und dann **Anrufweiterleitung**.

4. Wählt eine Methode zum Weiterleiten des Anrufs aus. Gebt die Zielrufnummer ein und tippt auf **Aktivieren**.

Bei aktivierter Rufweiterleitung leitet das Wiko View XL dann bestimmte Anrufe (z. B. nicht beantwortete Anrufe) an 2. Tippt auf die **drei Punkte** und wählt dort die **Einstellungen** aus.<br>3. Tippt auf Anrufweiterleitung.<br>Wenn ihr zwei SIM-Karten verwendet, tippt auf SIM1 oder SIM2 und dann<br>Anrufweiterleitung.<br>4. Wählt eine Methode zum We